## Seid gegrüsst,

auf Anfrage präsentiere ich euch heute ein kleines Tutorial, welches die Möglichkeit bietet die "Verkleiden"-Fähigkeit des CAH einem Helden zu geben. Alles was ihr tun müsst, ist diese Einträge zu kopieren. Ich habe es einmal anhand meines Helden "Bilbo" umgesetzt. Für dieses Tutorial werden Grundkenntnisse im Bereich Coding vorausgesetzt.

Diese INIs benötigt ihr:

Helden.ini Specialpower.ini Commandbutton.ini Commandset.ini

Als erstes geht ihr in die Helden.ini und fügt diese Behaviour ein:

**;------------------------------------------------- ; Disguess ;------------------------------------------------- Behavior = StealthUpdate ModuleTag\_BilboDisguiseModule StealthDelay = 1 DisguisesAsTeam = Yes** RevealDistanceFromTarget = 50.0f  **OrderIdleEnemiesToAttackMeUponReveal = Yes InnateStealth = Yes DisguiseTransitionTime = 2000 DisguiseRevealTransitionTime = 1000 End Behavior = SpecialPowerModule ModuleTag\_BilboDisguiseStarter SpecialPowerTemplate = SpecialAbilityBilboDisguise UpdateModuleStartsAttack = Yes StartsPaused = No InitiateSound = CaH\_Disguise End Behavior = SpecialAbilityUpdate ModuleTag\_BilboDisguiseUpdate SpecialPowerTemplate = SpecialAbilityBilboDisguise StartAbilityRange = 1000000.0 ApproachRequiresLOS = No End**

Als nächstes geht ihr in die Specialpower.ini und fügt dies ein:

SpecialPower SpecialAbilityBilboDisguise Enum = SPECIAL\_DISGUISE\_AS\_VEHICLE  $ReloadTime = 65000$  ObjectFilter = ANY +INFANTRY +HERO -BIG\_MONSTER -CREATE\_A\_HERO NOT\_FLYING\_UNITS -MONSTER -ElvenArwen -ElvenGaladriel -ElvenGaladriel\_RingHero -RohanEowyn -RohanEowynDisguised -CreateAHero End

Nun erstellt ihr den Button für die Fähigkeit:

**CommandButton Command\_HeroDisguise Command = SPECIAL\_POWER**

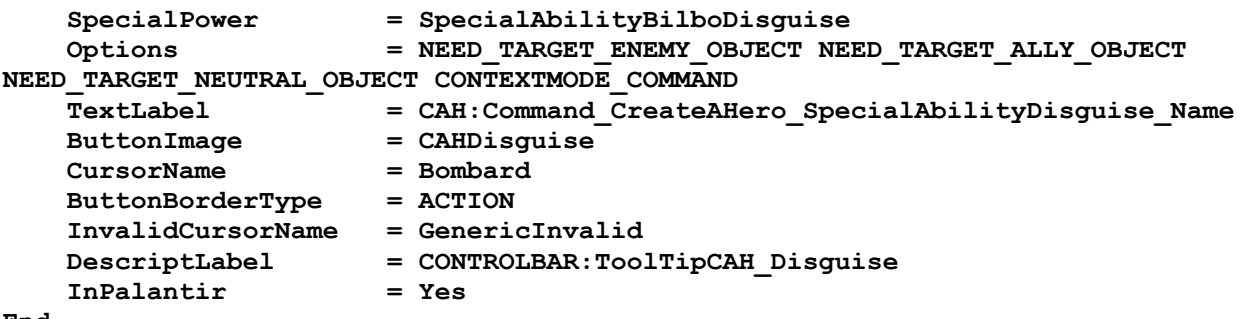

**End**

Das wars auch schon, viel Spaß beim ausprobieren. Solltet ihr dieses Tutorial benutzt haben, bitte ich um ein Dankeschön und einen Readmeverweis. Euer Ea